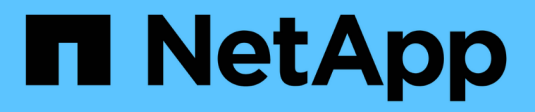

## **Gestire i sistemi StorageGRID**

**StorageGRID** 

NetApp November 15, 2023

This PDF was generated from https://docs.netapp.com/it-it/bluexp-storagegrid/task-view-storagegrid.html on November 15, 2023. Always check docs.netapp.com for the latest.

# **Sommario**

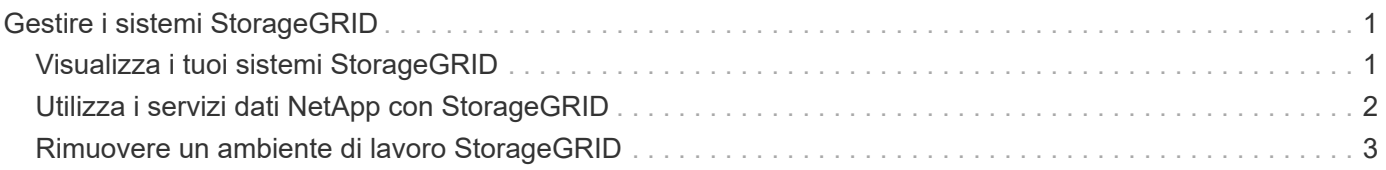

# <span id="page-2-0"></span>**Gestire i sistemi StorageGRID**

## <span id="page-2-1"></span>**Visualizza i tuoi sistemi StorageGRID**

Dopo aver individuato i sistemi StorageGRID, è possibile visualizzare i dettagli relativi alla distribuzione della capacità e agli avvisi, ai nodi e ai tenant associati.

#### **Fasi**

- 1. Dal menu di navigazione, selezionare **Storage > Canvas**.
- 2. Nella pagina Canvas, selezionare l'ambiente di lavoro StorageGRID che si desidera visualizzare.
- 3. Selezionare una delle schede per visualizzare ulteriori dettagli sul sistema StorageGRID:
	- **Panoramica**: Una vista dettagliata della distribuzione della capacità del sistema (capacità utilizzata e libera), del numero di avvisi di sistema, dei nodi e dei tenant e molto altro ancora.

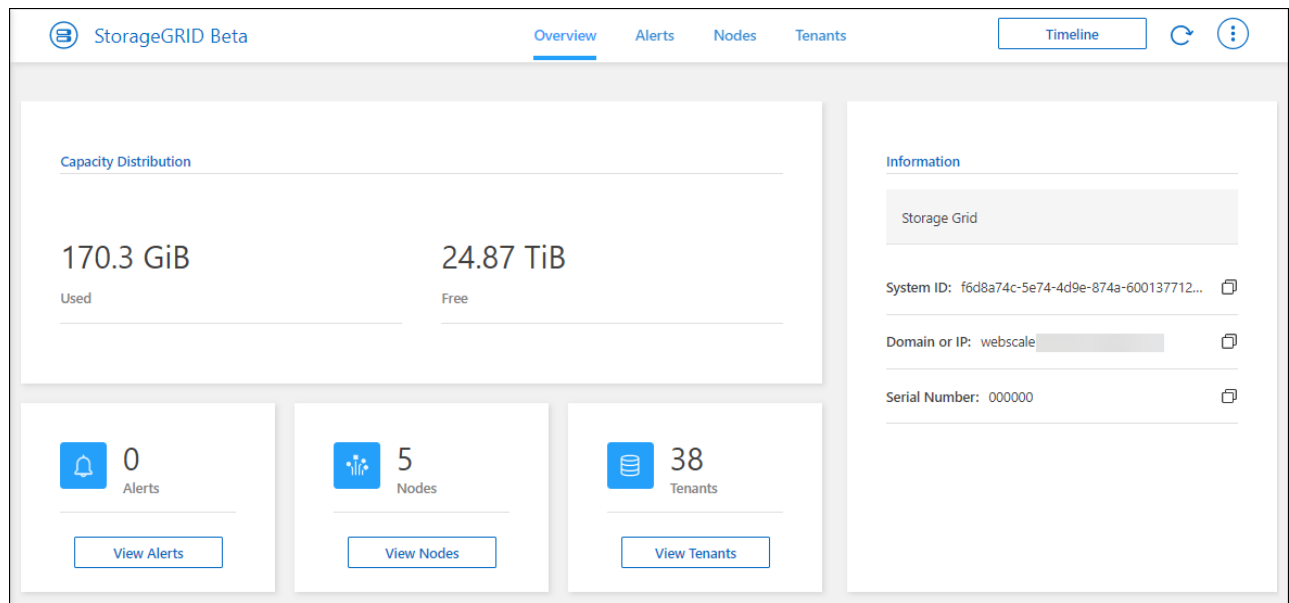

- **Avvisi**: Un riepilogo degli avvisi di sistema, che include avvisi attivi, avvisi risolti e avvisi tacitati.
- **Nodes**: Dettagli sul nodo admin, sul nodo gateway API e sui nodi storage. Sono incluse le percentuali per i dati degli oggetti utilizzati, i metadati degli oggetti utilizzati e l'utilizzo della CPU.

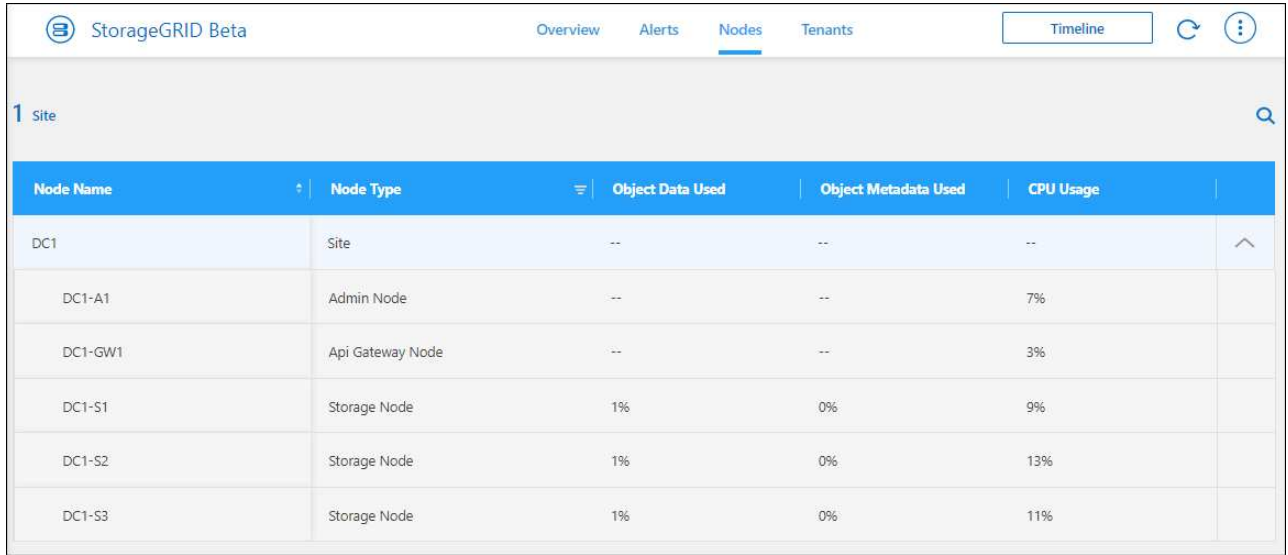

◦ **Tenant**: Dettagli chiave sui tenant, che includono lo spazio logico utilizzato, l'utilizzo delle quote, la quota e il numero di oggetti.

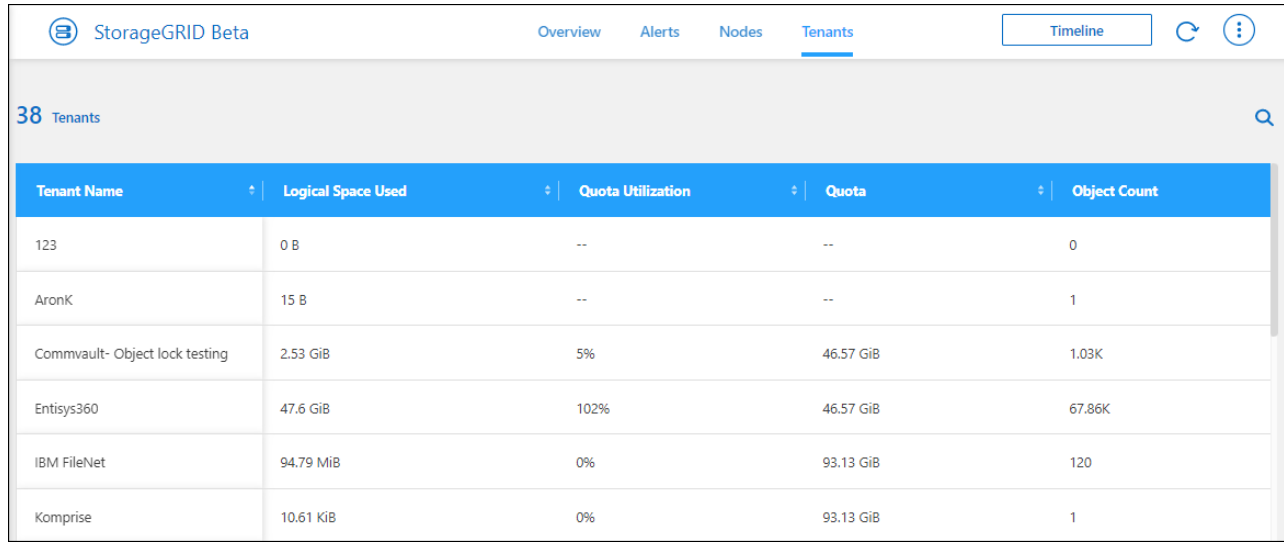

### <span id="page-3-0"></span>**Utilizza i servizi dati NetApp con StorageGRID**

Dopo aver scoperto un sistema StorageGRID in BlueXP, puoi utilizzare i servizi dati di NetApp per backup e sincronizzazione dei dati.

• Utilizza il backup e ripristino BlueXP per eseguire il backup dei dati dai sistemi ONTAP on-premise allo storage a oggetti nei sistemi NetApp StorageGRID.

Per iniziare, accedi all'area di lavoro BlueXP e trascina un ambiente di lavoro ONTAP on-premise sull'ambiente di lavoro StorageGRID.

#### ["Scopri di più sul backup on-premise dei dati ONTAP su StorageGRID"](https://docs.netapp.com/us-en/bluexp-backup-recovery/task-backup-onprem-private-cloud.html)

• Utilizzare la copia e la sincronizzazione BlueXP per sincronizzare i dati da o verso un sistema StorageGRID.

Per iniziare, accedi all'area di lavoro di BlueXP e trascina l'ambiente di lavoro di origine nell'ambiente di lavoro di destinazione. StorageGRID può essere l'origine o la destinazione.

["Scopri di più sulla copia e la sincronizzazione di BlueXP"](https://docs.netapp.com/us-en/bluexp-copy-sync/index.html)

### <span id="page-4-0"></span>**Rimuovere un ambiente di lavoro StorageGRID**

Rimuovere un ambiente di lavoro StorageGRID se non si desidera più gestirlo da BlueXP.

La rimozione dell'ambiente di lavoro non influisce sul sistema StorageGRID. Puoi riscoprirlo da BlueXP in qualsiasi momento.

#### **Fasi**

- 1. Dal menu di navigazione, selezionare **Storage > Canvas**.
- 2. Nella pagina Canvas, selezionare l'ambiente di lavoro StorageGRID.
- 3. Selezionare l'icona del menu e selezionare **Rimuovi dall'area di lavoro**.

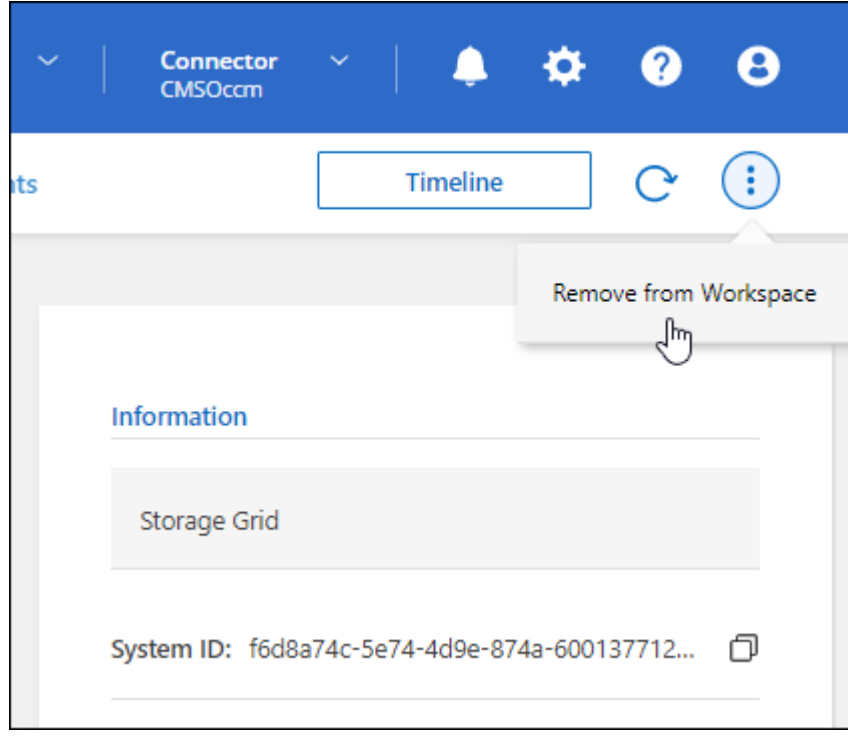

4. Selezionare **Rimuovi** per confermare.

#### **Informazioni sul copyright**

Copyright © 2023 NetApp, Inc. Tutti i diritti riservati. Stampato negli Stati Uniti d'America. Nessuna porzione di questo documento soggetta a copyright può essere riprodotta in qualsiasi formato o mezzo (grafico, elettronico o meccanico, inclusi fotocopie, registrazione, nastri o storage in un sistema elettronico) senza previo consenso scritto da parte del detentore del copyright.

Il software derivato dal materiale sottoposto a copyright di NetApp è soggetto alla seguente licenza e dichiarazione di non responsabilità:

IL PRESENTE SOFTWARE VIENE FORNITO DA NETAPP "COSÌ COM'È" E SENZA QUALSIVOGLIA TIPO DI GARANZIA IMPLICITA O ESPRESSA FRA CUI, A TITOLO ESEMPLIFICATIVO E NON ESAUSTIVO, GARANZIE IMPLICITE DI COMMERCIABILITÀ E IDONEITÀ PER UNO SCOPO SPECIFICO, CHE VENGONO DECLINATE DAL PRESENTE DOCUMENTO. NETAPP NON VERRÀ CONSIDERATA RESPONSABILE IN ALCUN CASO PER QUALSIVOGLIA DANNO DIRETTO, INDIRETTO, ACCIDENTALE, SPECIALE, ESEMPLARE E CONSEQUENZIALE (COMPRESI, A TITOLO ESEMPLIFICATIVO E NON ESAUSTIVO, PROCUREMENT O SOSTITUZIONE DI MERCI O SERVIZI, IMPOSSIBILITÀ DI UTILIZZO O PERDITA DI DATI O PROFITTI OPPURE INTERRUZIONE DELL'ATTIVITÀ AZIENDALE) CAUSATO IN QUALSIVOGLIA MODO O IN RELAZIONE A QUALUNQUE TEORIA DI RESPONSABILITÀ, SIA ESSA CONTRATTUALE, RIGOROSA O DOVUTA A INSOLVENZA (COMPRESA LA NEGLIGENZA O ALTRO) INSORTA IN QUALSIASI MODO ATTRAVERSO L'UTILIZZO DEL PRESENTE SOFTWARE ANCHE IN PRESENZA DI UN PREAVVISO CIRCA L'EVENTUALITÀ DI QUESTO TIPO DI DANNI.

NetApp si riserva il diritto di modificare in qualsiasi momento qualunque prodotto descritto nel presente documento senza fornire alcun preavviso. NetApp non si assume alcuna responsabilità circa l'utilizzo dei prodotti o materiali descritti nel presente documento, con l'eccezione di quanto concordato espressamente e per iscritto da NetApp. L'utilizzo o l'acquisto del presente prodotto non comporta il rilascio di una licenza nell'ambito di un qualche diritto di brevetto, marchio commerciale o altro diritto di proprietà intellettuale di NetApp.

Il prodotto descritto in questa guida può essere protetto da uno o più brevetti degli Stati Uniti, esteri o in attesa di approvazione.

LEGENDA PER I DIRITTI SOTTOPOSTI A LIMITAZIONE: l'utilizzo, la duplicazione o la divulgazione da parte degli enti governativi sono soggetti alle limitazioni indicate nel sottoparagrafo (b)(3) della clausola Rights in Technical Data and Computer Software del DFARS 252.227-7013 (FEB 2014) e FAR 52.227-19 (DIC 2007).

I dati contenuti nel presente documento riguardano un articolo commerciale (secondo la definizione data in FAR 2.101) e sono di proprietà di NetApp, Inc. Tutti i dati tecnici e il software NetApp forniti secondo i termini del presente Contratto sono articoli aventi natura commerciale, sviluppati con finanziamenti esclusivamente privati. Il governo statunitense ha una licenza irrevocabile limitata, non esclusiva, non trasferibile, non cedibile, mondiale, per l'utilizzo dei Dati esclusivamente in connessione con e a supporto di un contratto governativo statunitense in base al quale i Dati sono distribuiti. Con la sola esclusione di quanto indicato nel presente documento, i Dati non possono essere utilizzati, divulgati, riprodotti, modificati, visualizzati o mostrati senza la previa approvazione scritta di NetApp, Inc. I diritti di licenza del governo degli Stati Uniti per il Dipartimento della Difesa sono limitati ai diritti identificati nella clausola DFARS 252.227-7015(b) (FEB 2014).

#### **Informazioni sul marchio commerciale**

NETAPP, il logo NETAPP e i marchi elencati alla pagina<http://www.netapp.com/TM> sono marchi di NetApp, Inc. Gli altri nomi di aziende e prodotti potrebbero essere marchi dei rispettivi proprietari.